## **Registrierkasse Wie kann ich mehr Nachkommastellen bei der Menge einstellen?**

## Anzahl Nachkommastellen für die Menge

Im Artikelstamm wird die Anzahl der Nachkommastellen für die Menge beim Artikel eintragen:

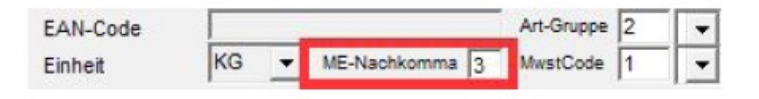

Bei Bondruck erfolgt die Ausgabe der Nachkommastellen automatisch, mit bis zu 3 Nachkommastellen z.B. für das Gewicht als Mengeneinheit 1,234 KG. Für den A4-Rechnungsdruck ist die Anzahl Nachkommastellen in "Verwaltung / Einstellungen / Menge mit Nachkommastellen" einzustellen.

Eindeutige ID: #1206 Verfasser: Andreas Letzte Änderung: 2019-03-12 10:17